CUBE - Start new project

# **Start new project on NUCLEO-L476RG for [AC6](http://www.openstm32.org/HomePage) (SW4STM32)**

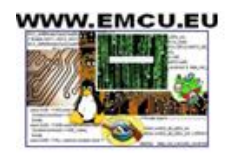

 $\triangle$  VNET SILICA<sup>1</sup>

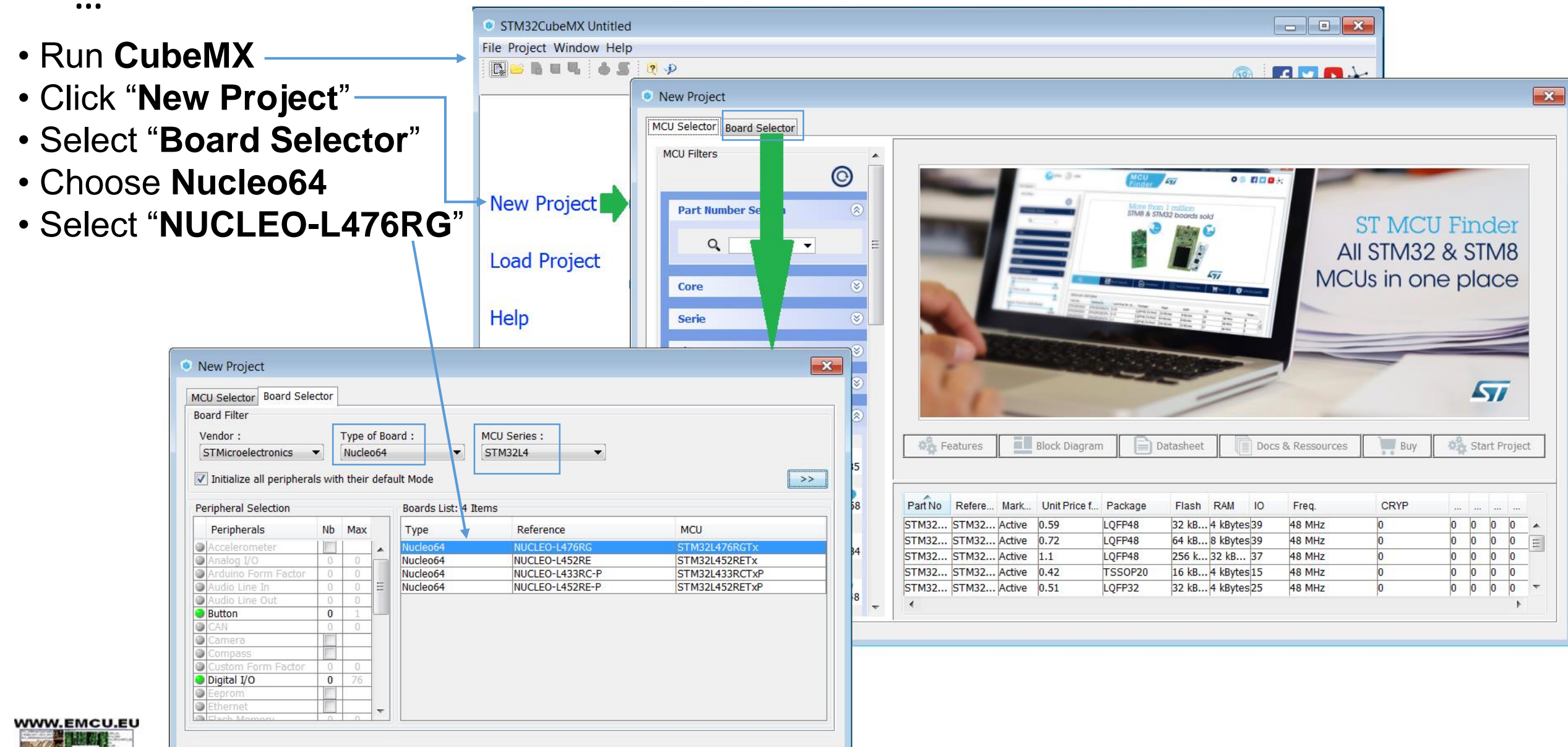

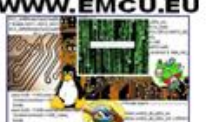

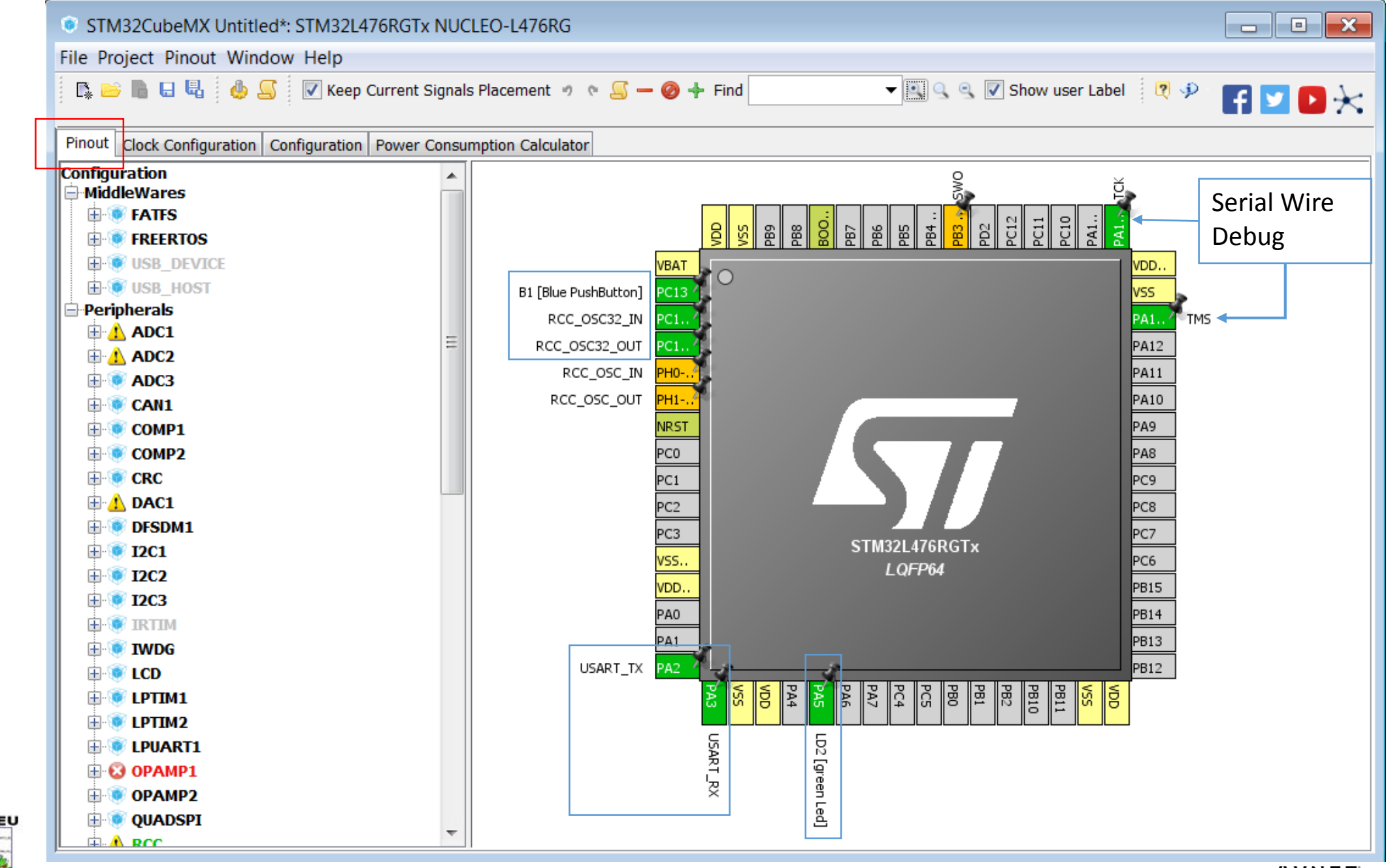

WWW.EMCU.EU

 $...$ 

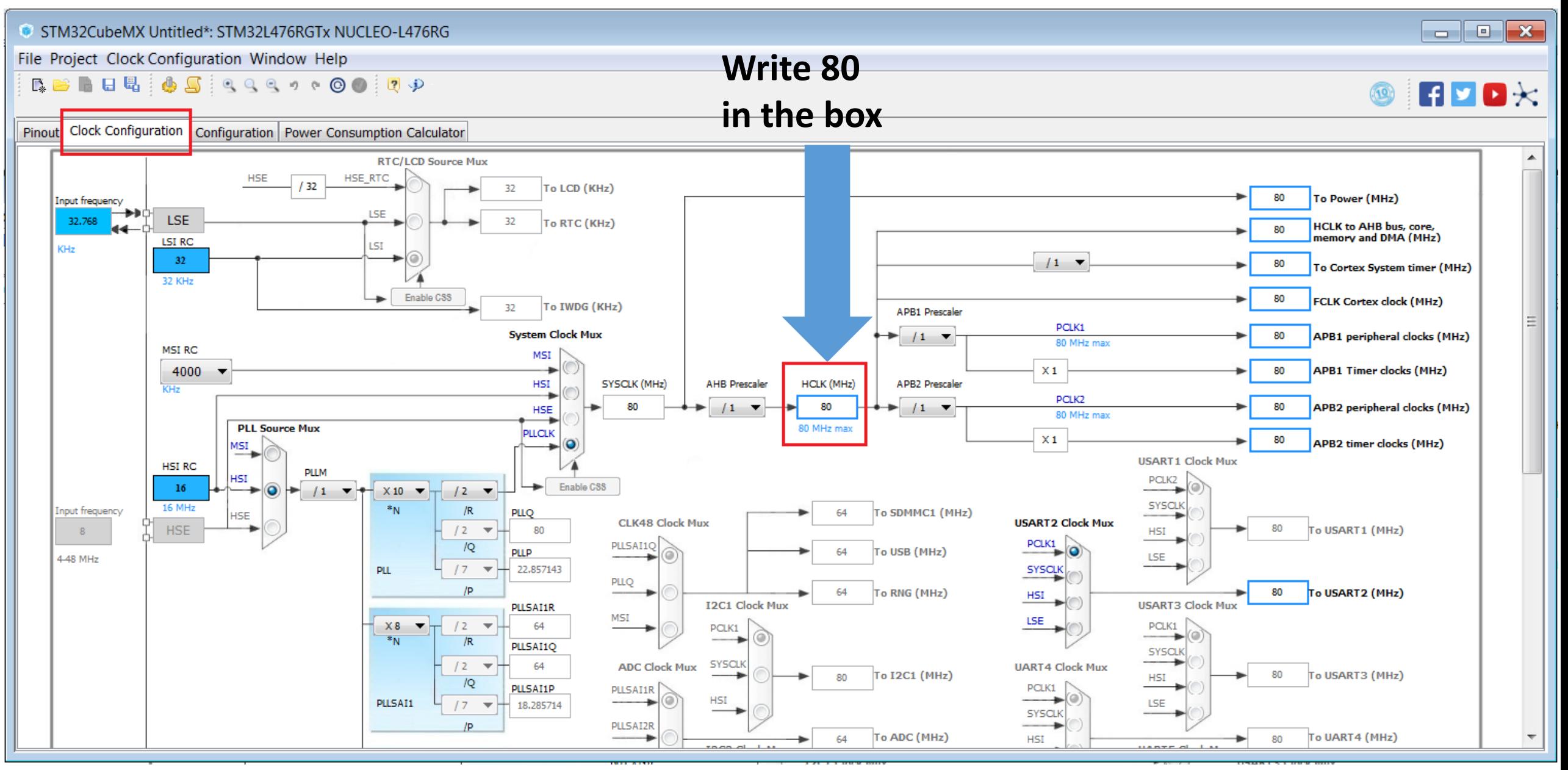

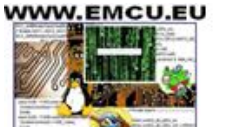

 $\triangle$  VNET SILICA<sup>4</sup>

#### Configure CUBE for generate REPORT and a project for a GUI

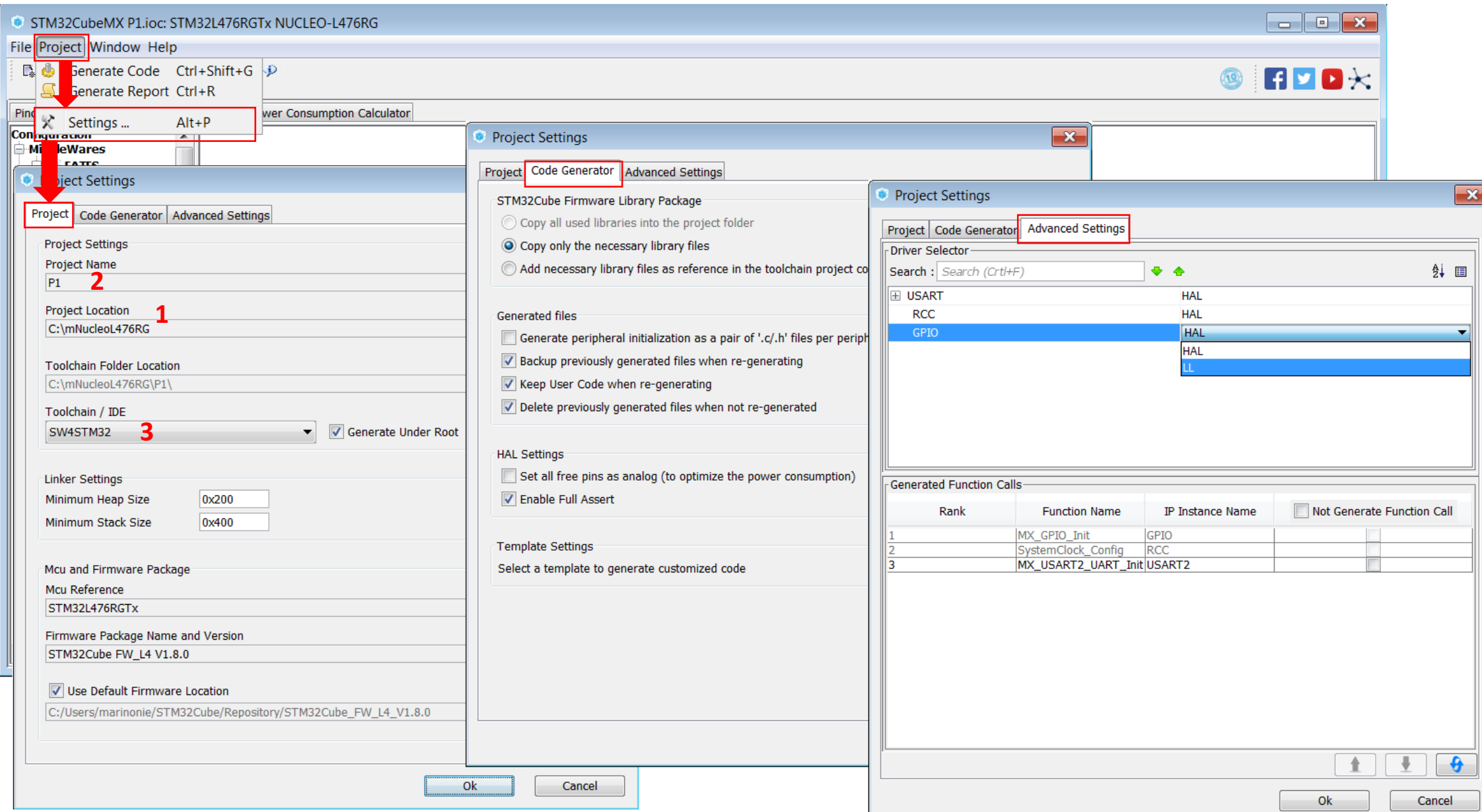

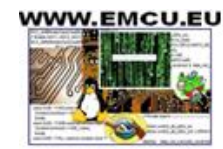

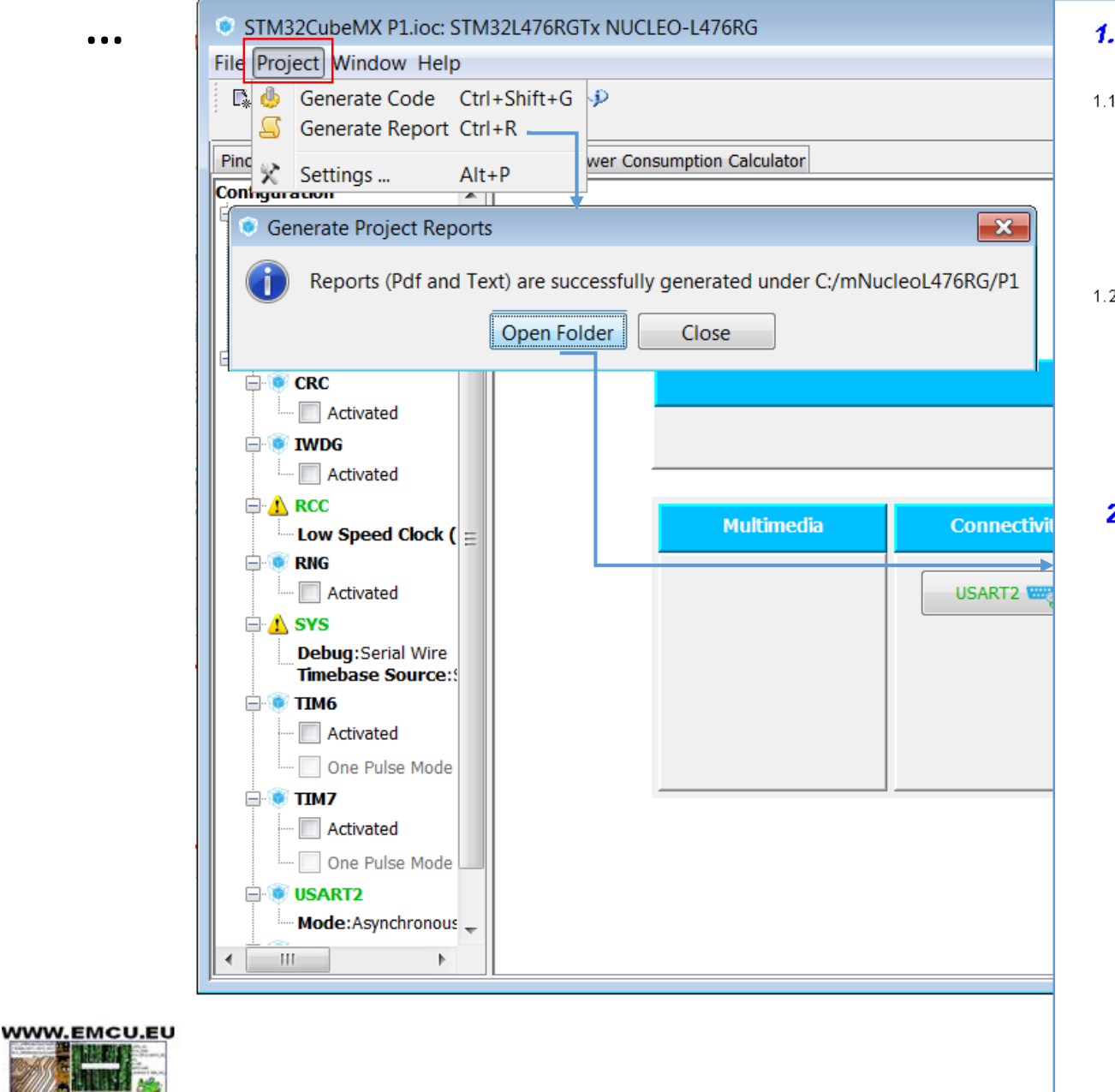

#### 1. Description

1.1. Project

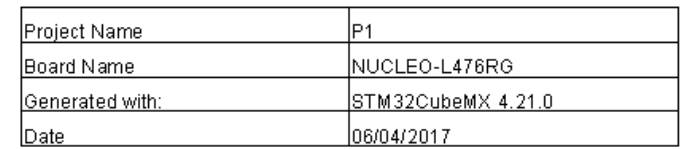

1.2. M CU

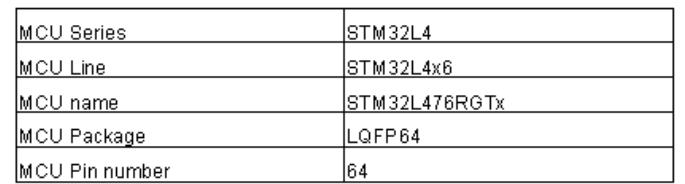

#### 2. Pinout Configuration

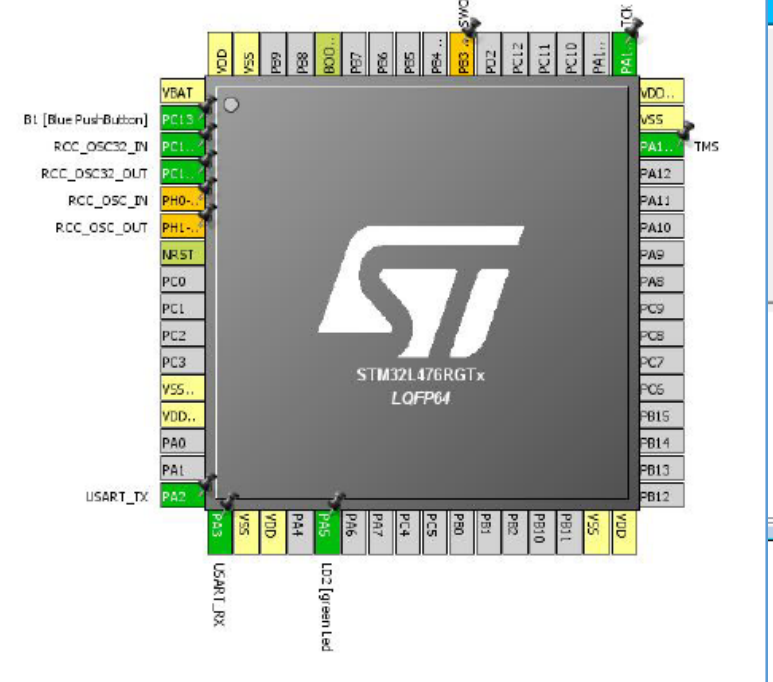

*INNET SILICAG* 

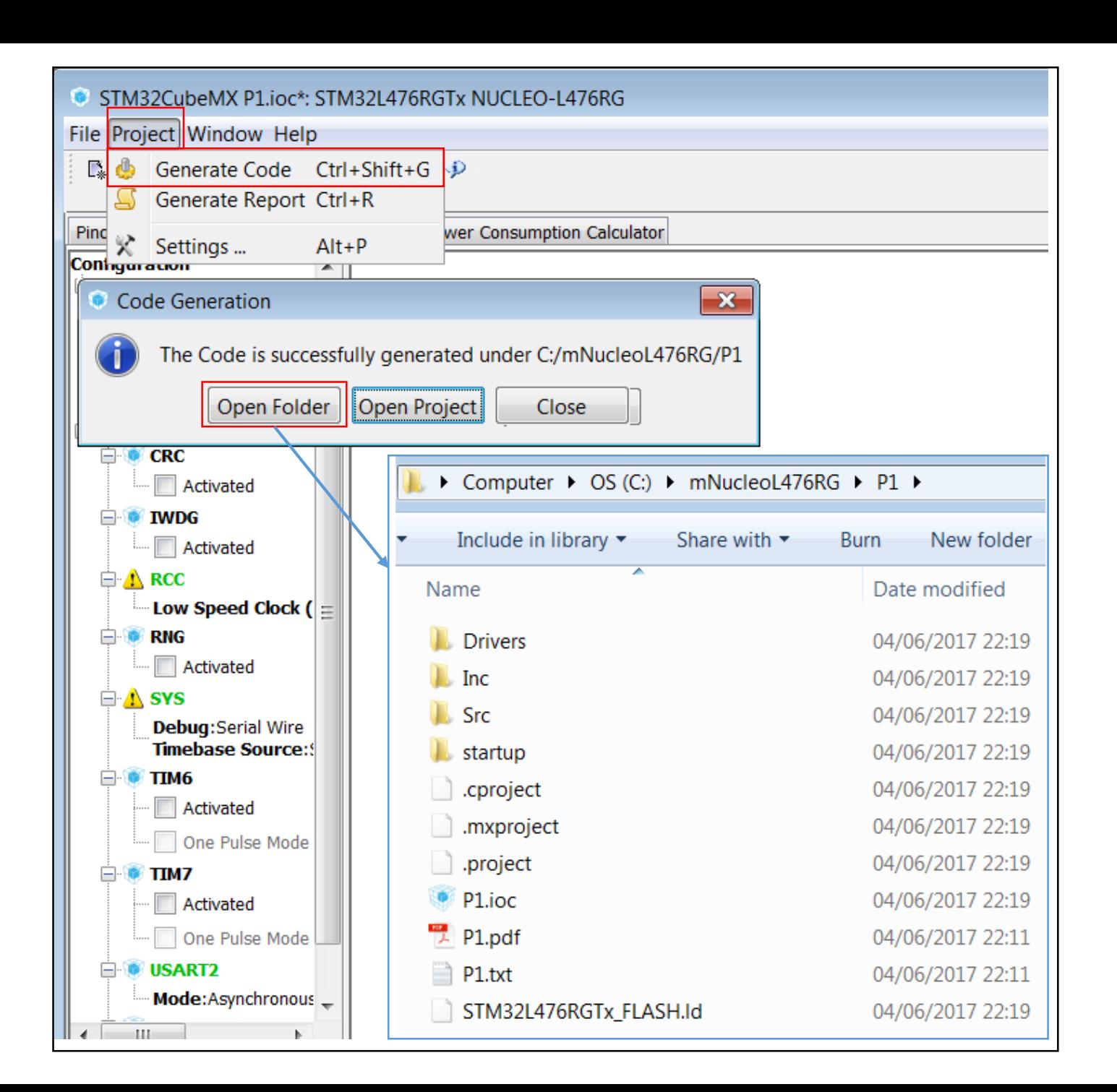

WWW.EMCU.EU

 $\bullet\bullet\bullet$ 

 $\triangle$  VNET SILICA<sup>7</sup>

#### Run AC6 - (SW4STM32 - System Workbench)

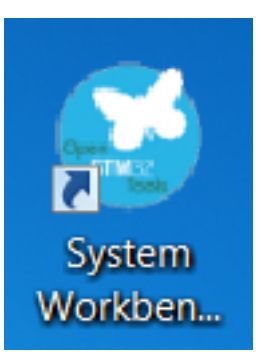

 $\triangle$  VNET SILICA<sup>8</sup>

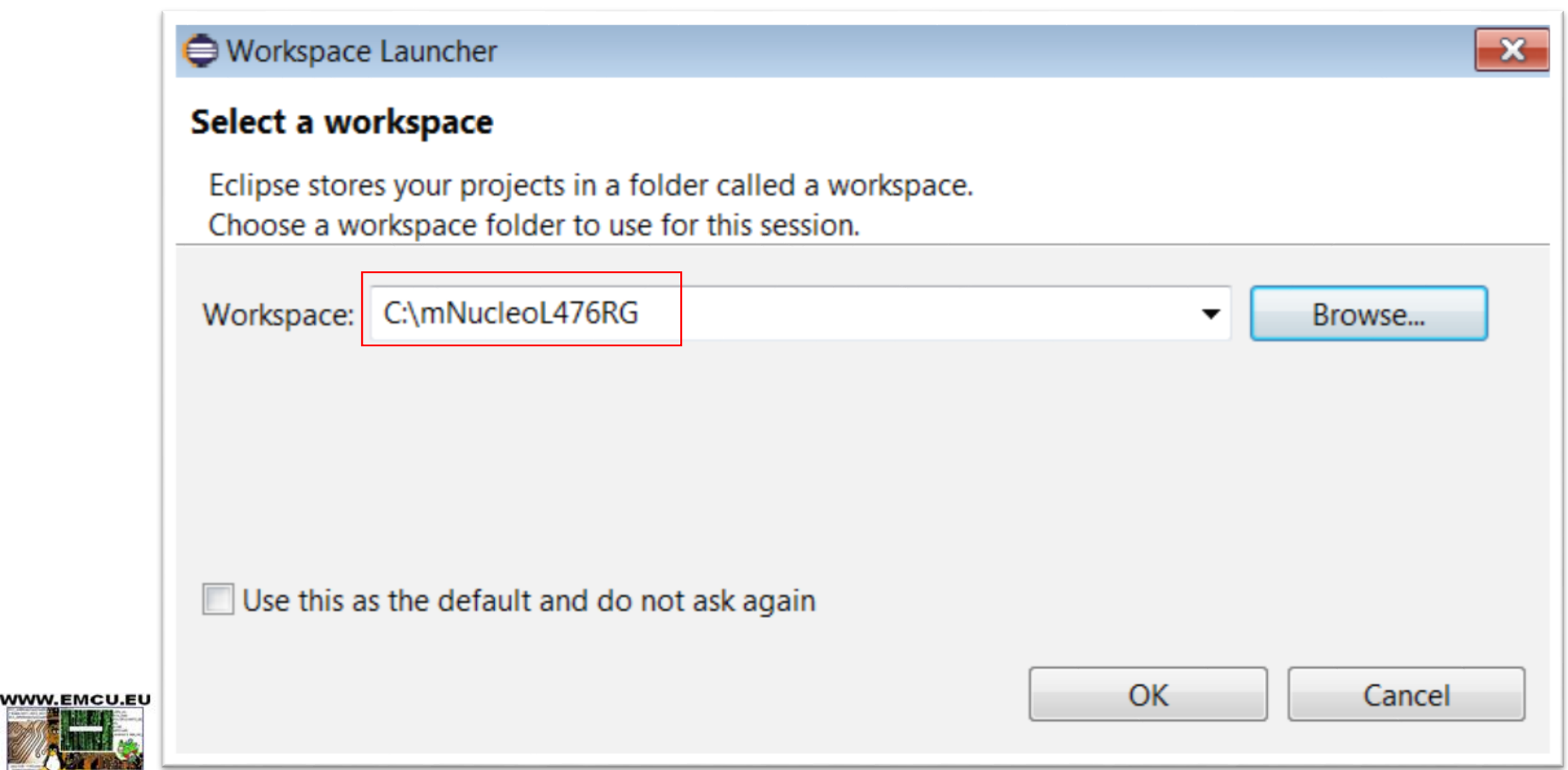

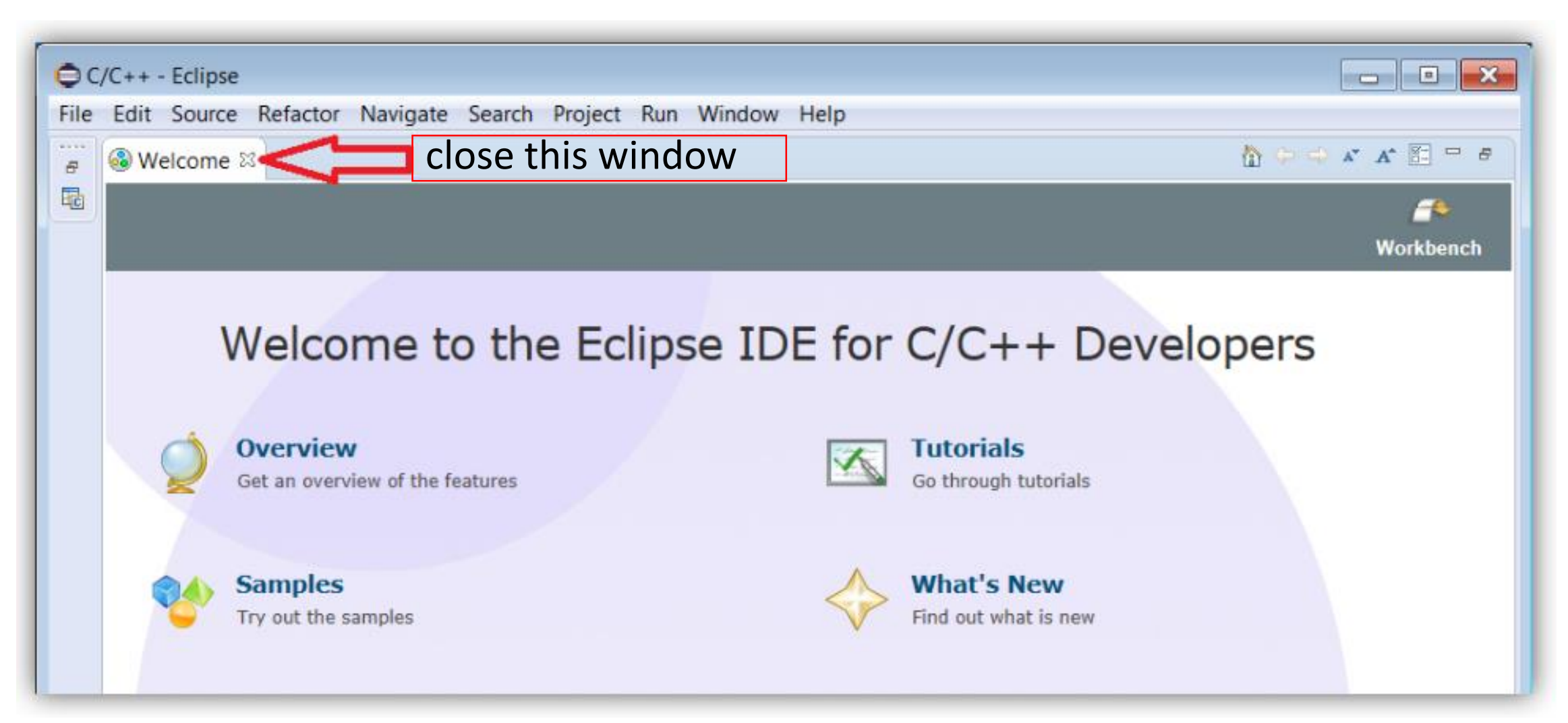

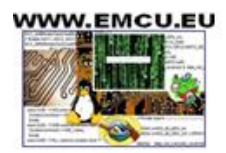

#### Import project

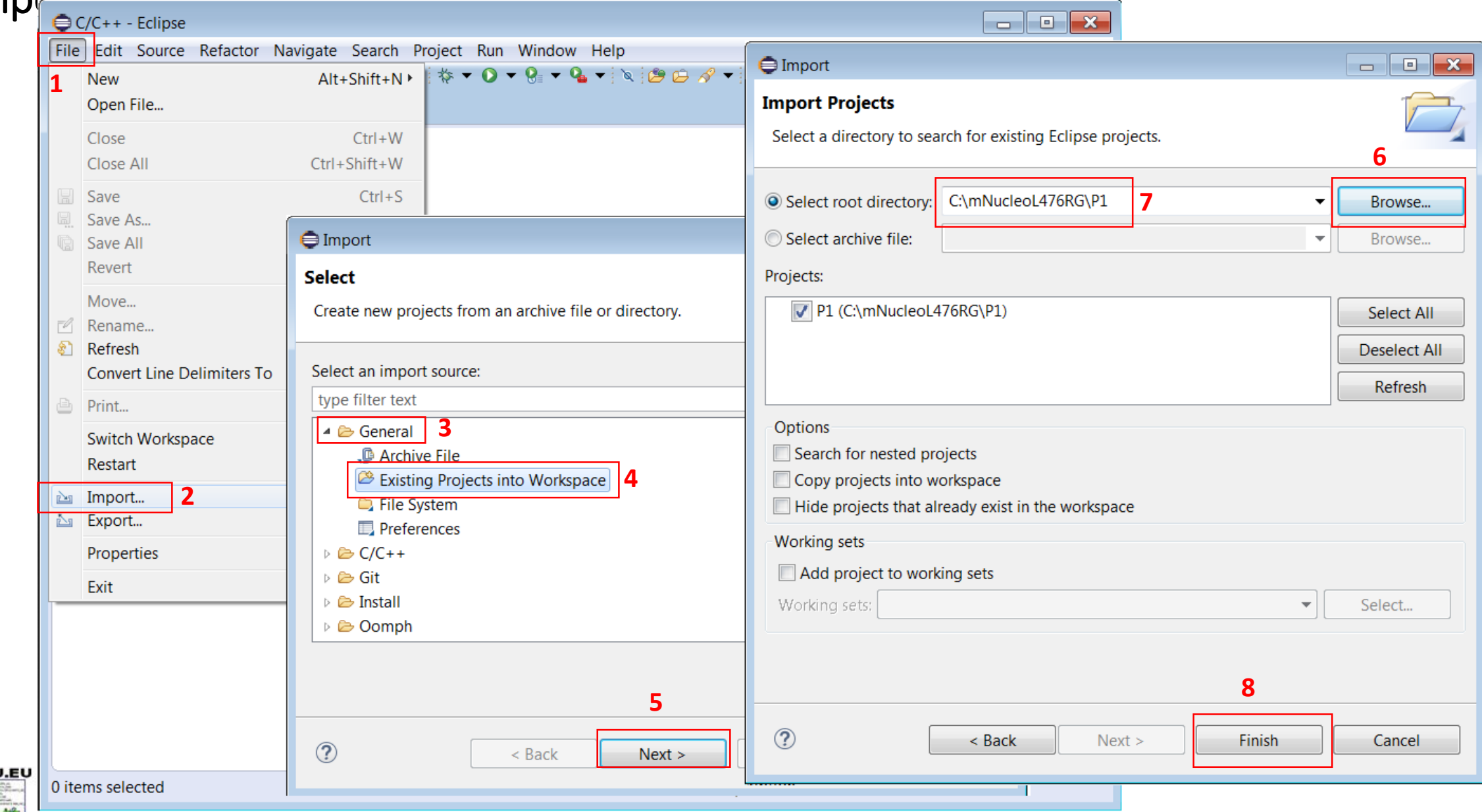

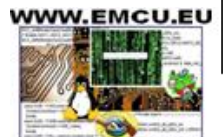

 $\Delta V$  N E T SILICAO

## Compile project

WWW.EMCU.EU

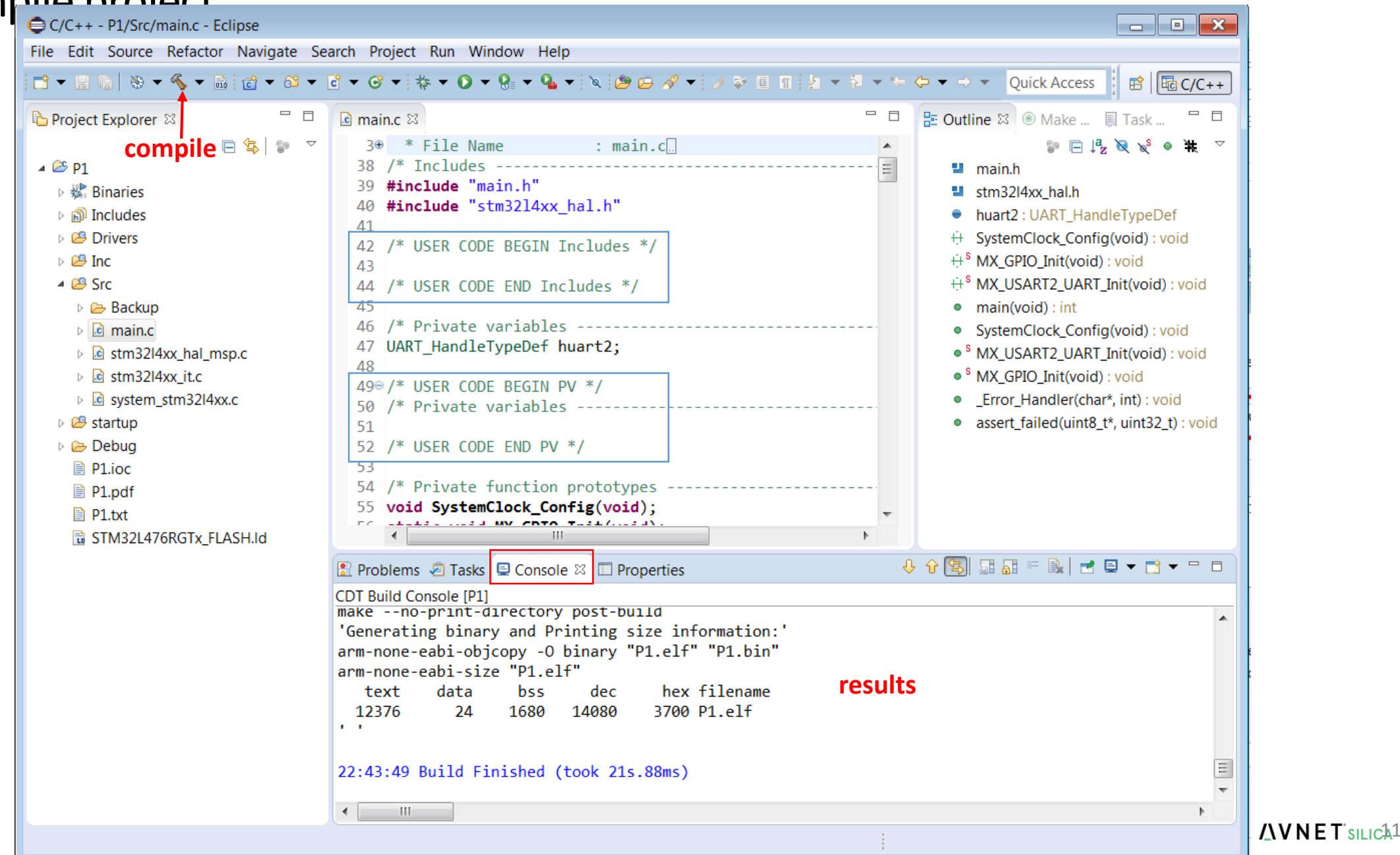

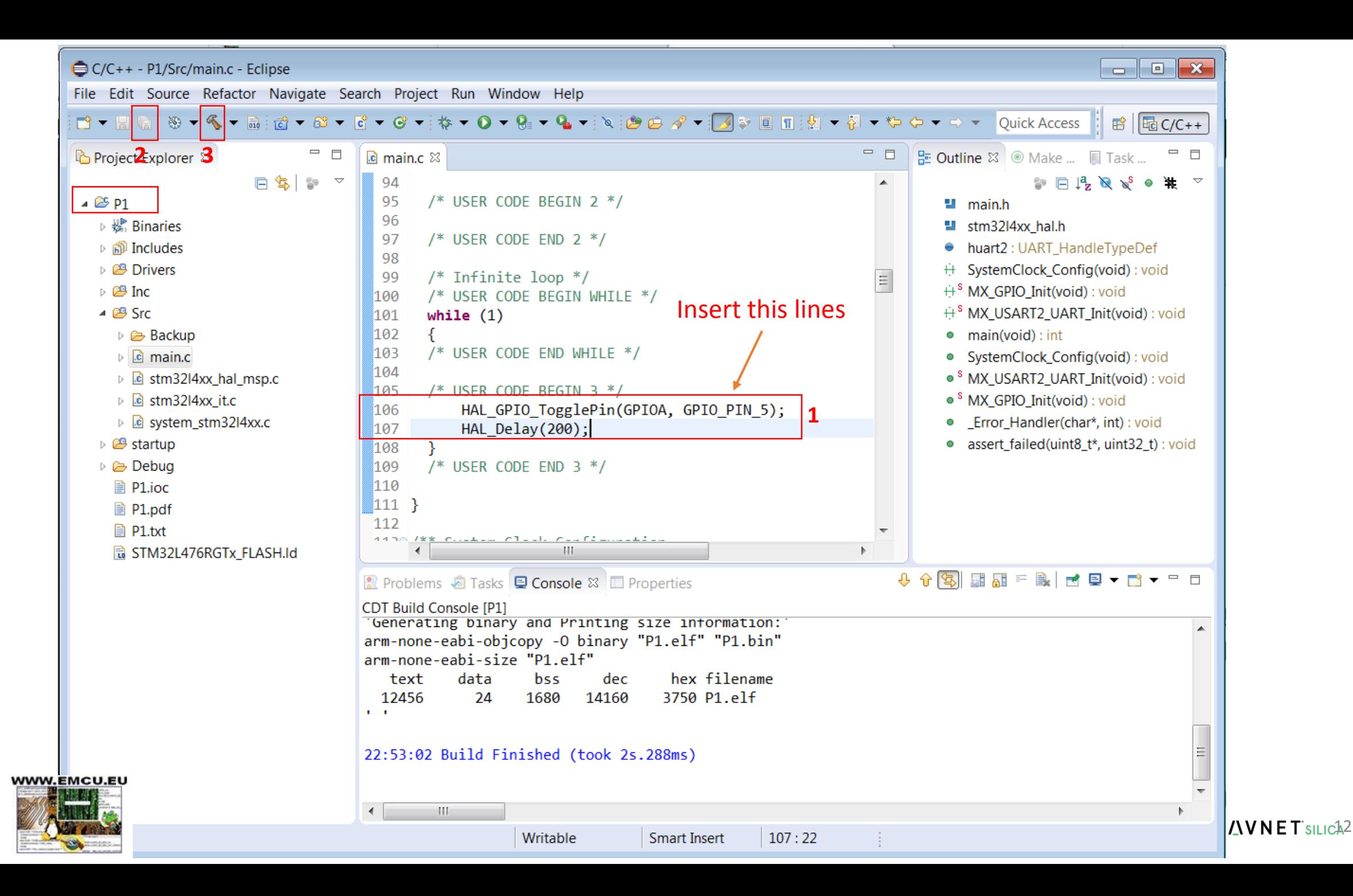

### Debug - Connect to PC the NUCLEO-L476RG

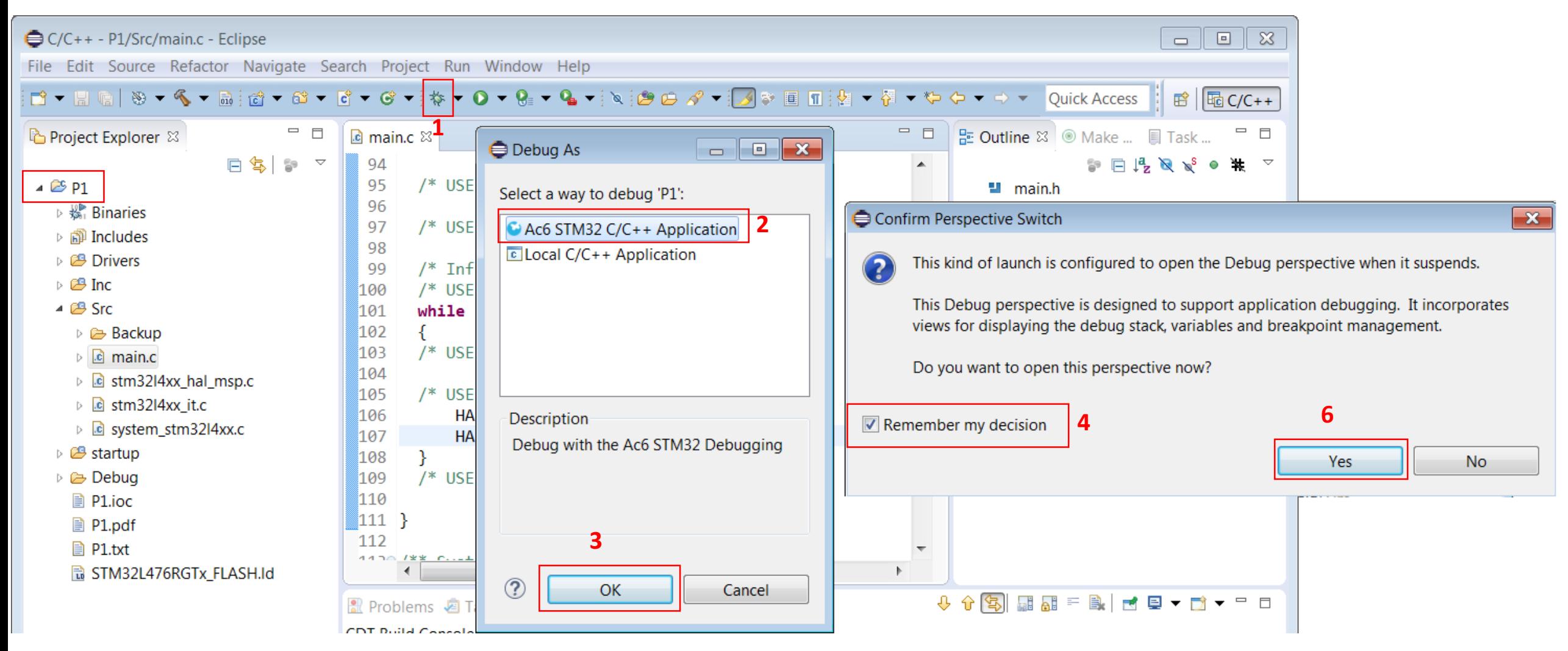

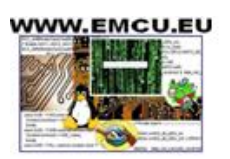

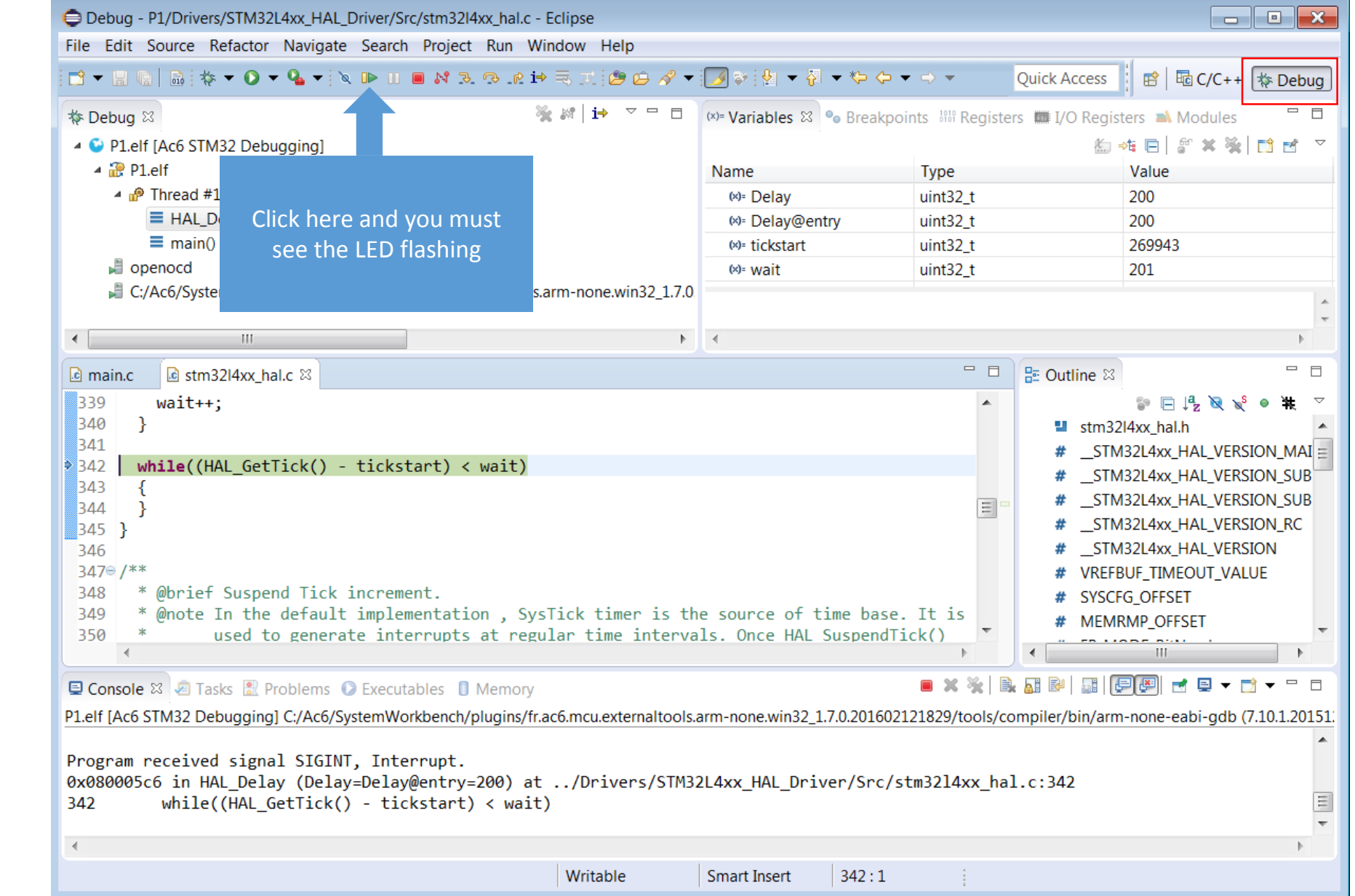

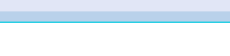

**AVNET** SILICA4

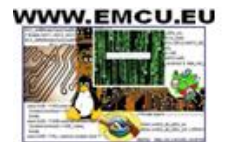

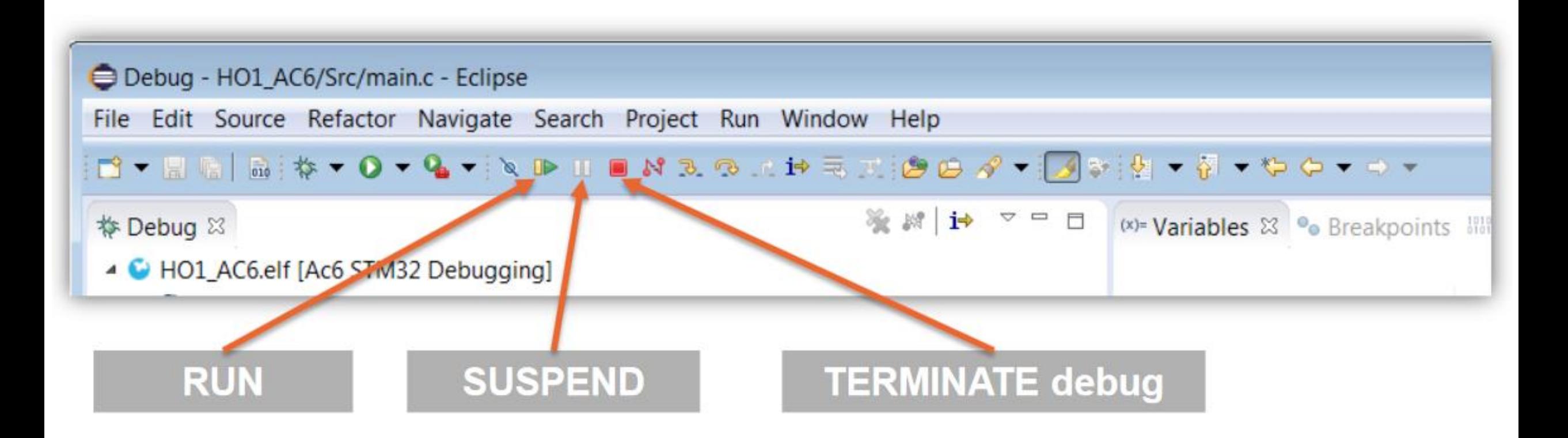

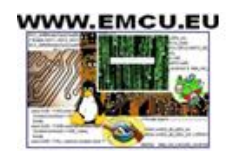

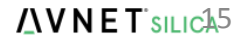

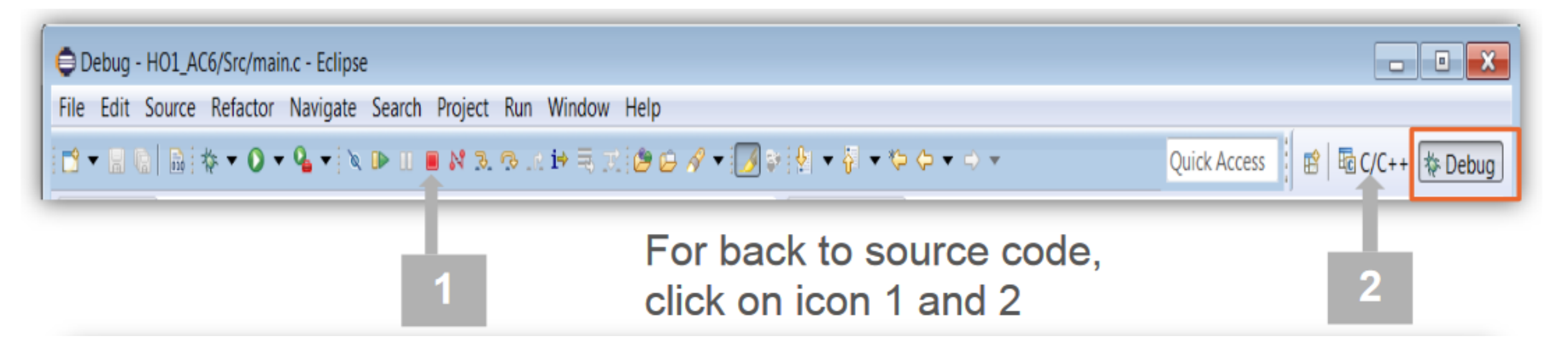

#### More info concerning AC6 are here

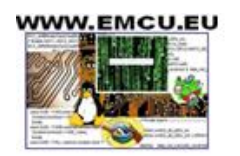

 $\triangle$  VNET SILICAG

## Thank you!

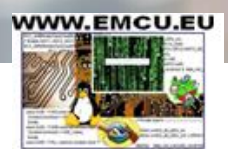

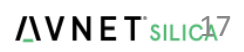